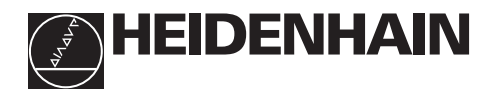

## **Trabajar con el visualizador de cotas**

# **ND 530**

#### **MOD 0 X 3 4 5 6 1 2 ENT 7 8 9 Z** REF) (L1)(L2) (in.) (SCL) (Rx **CL 1 2**  $R_{\rm X}$ **Visualización del valor real e introducción** (LED de 7 segmentos, 8 digitos); arriba: eje X, abajo: eje Z • **Selección del eje de coordenadas** • Selección de parámetros de funcionamiento relacionados con los ejes **Teclado decimal con punto decimal** • **Tecla para el signo** • Modificación de parámetros **Aceptación de los valores de introducción** • **Llamada a los parámetros de funcionamiento** • Pasar página hacia delante en la lista de parámetros **Selección de la visualización del radio para el eje X** • **Selección del pto. de ref.** • Pasar página hacia atrás en la lista de parámetros • **Borrar la introducción** • CL más un nº de dos cifras: selección de parámetros **Visualización de estados con campos luminosos**

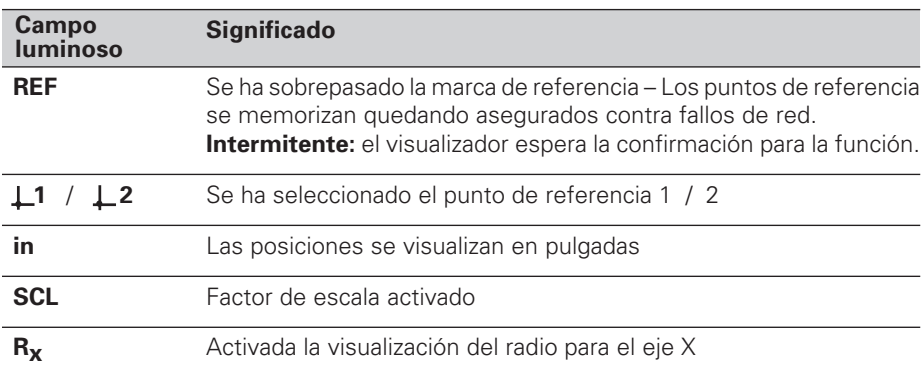

• Borrar parámetros introducidos

Al visualizador de cotas ND 530 se pueden conectar dos sistemas lineales de medida HEIDENHAIN con señales de salida sinusoidales.

Los sistemas lineales de medida poseen una o varias marcas de referencia, así como también "codificadas". Al sobrepasar la marca de referencia se genera una señal que caracteriza a dicha posición como punto de referencia.

Trás una nueva conexión a la red se vuelve a establecer, simplemente sobrepasando el punto de referencia, la coordinación entre las posiciones y los valores de visualización, fijada mediante la determinación del punto de referencia.

Para ello, cuando las marcas de referencia son codificadas, basta con recorrer un máximo de 20 mm .

## **Conexión**

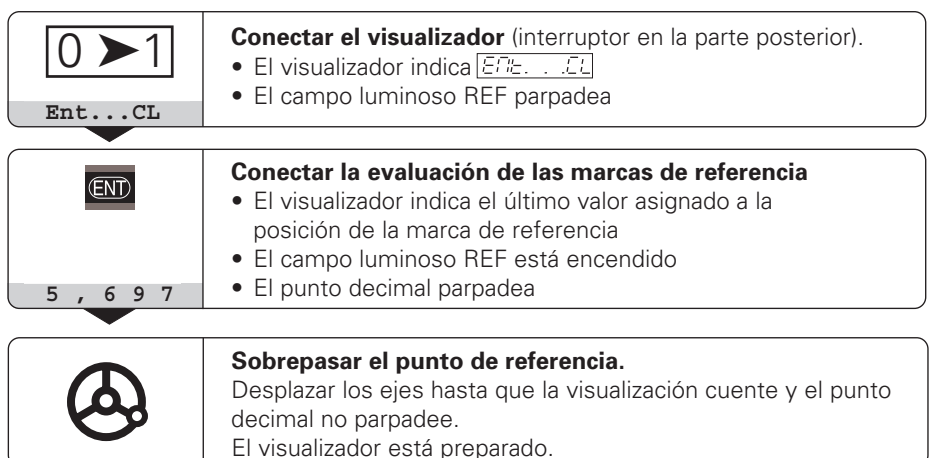

Si **no** se desea realizar la evaluación de las marcas de referencia, pulsar la tecla **CL** en vez de la tecla ENT.

## **Fijar el punto de referencia**

Al fijar un punto de referencia se le asigna a una determinada posición su correspondiente valor de visualización. Por ejemplo, se fija la superficie de la pieza a  $Z = 0$  mm y la desviación respecto a la pieza sobre la coordenada X correspondiente. En el ND 530 se pueden determinar dos puntos de referencia independientes entre si.

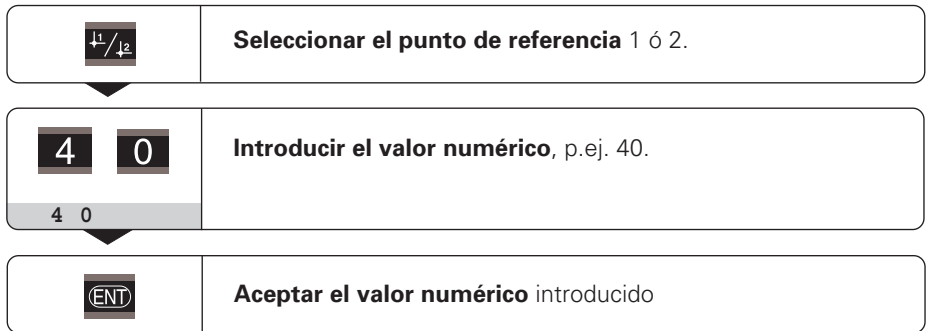

Se puede conmutar libremente entre los dos puntos de referencia. ¡En caso de emplear coordenadas incrementales utilizar el punto de referencia 2!

## **Selección de la visualización del radio para el eje X**

Existen dos posibilidades de conmutar el eje X a la visualización del diámetro o del radio:

- Parámetro de funcionamiento *PRR* i **o**
- tecla R<sub>x</sub>

Cuando se enciende el campo luminoso  $R<sub>x</sub>$ , está activada la visualización del radio

## **Trabajar con factores de escala**

Los visualizadores de cotas pueden visualizar un recorrido prolongado o acortado según un **factor de escala.** Para ello se introduce el factor de escala para cada eje por separado en el parámetro de usuario P12 y se activa la función "Factor de escala" mediante el parámetro P11. Se enciende el campo luminoso **SCL**.

## **Avisos de error**

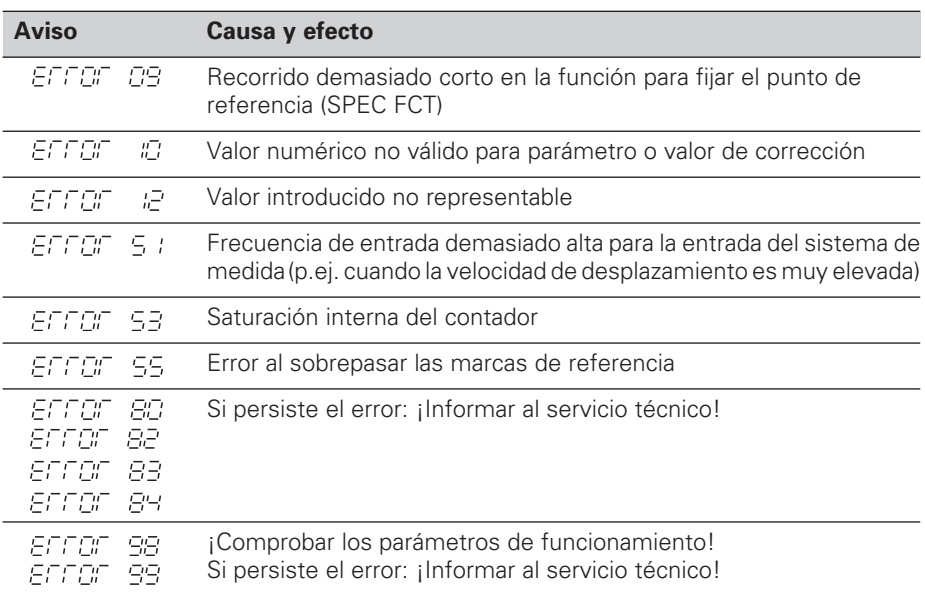

Cuando todos los puntos decimales están encendidos, la cota es demasiado grande o demasiado pequeña: Fijar un nuevo punto de referencia.

#### **Borrar el aviso de error**

Cuando la causa del error haya sido solucionada, se puede borrar el aviso de error: ➤ Pulsar la tecla **CL**.

## **Compensación de errores no lineales del eje**

Si se desea trabajar con la corrección del error no lineal del eje se deberá:

- Activar la función a través del parámetro de funcionamiento P40
- Después de conectar sobrepasar los puntos de referencia.
- Introducir los valores de corrección en la tabla.

Se pueden introducir valores de corrección para cada eje mediante 16 puntos auxiliares. Para poder calcular los valores de corrección con un sistema de medida de comparación de HEIDENHAIN, p.ej. VM 101, deberá seleccionarse la visualización REF.

#### **Selección de la tabla de valores de corrección**

➤ Seleccionar el parámetro de funcionamiento P00 e introducir el código105 296. Para las introducciones se utilizan las siguiente teclas:

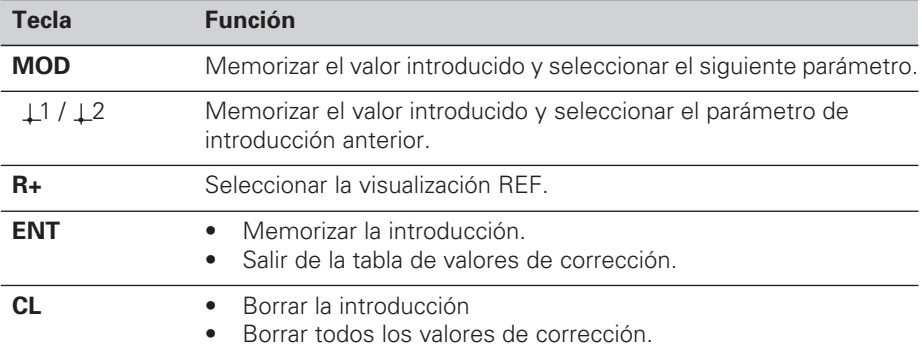

➤ Los parámetros y valores de corrección se introducen de la siguiente forma:

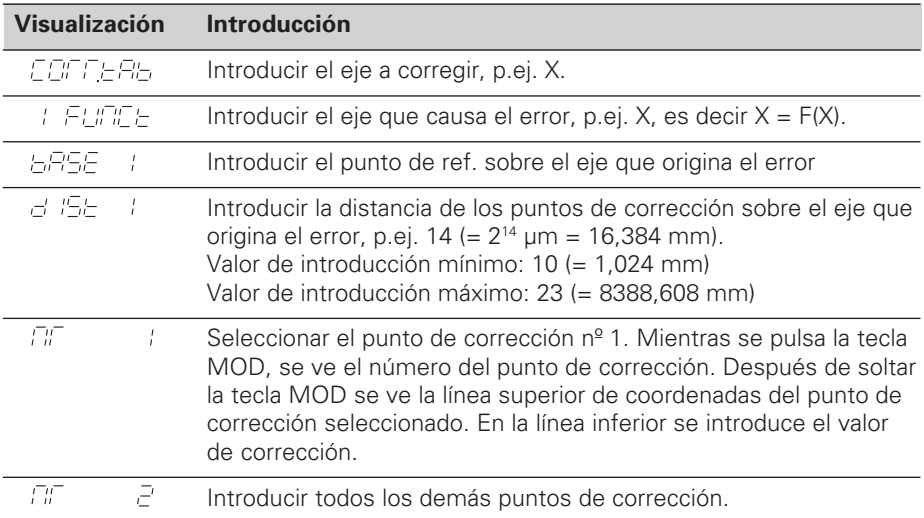

#### **Borrar todos los valores de corrección:**

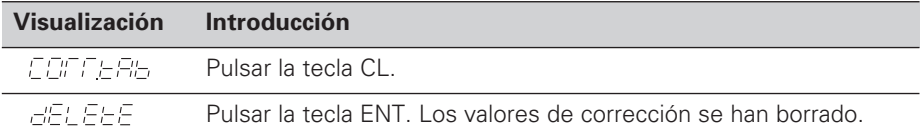

## **Parámetros de funcionamiento**

#### **Parámetros de usuario**

Los parámetros de usuario son parámetros de funcionamiento, **sin** introducir el código: P00 a P12.

#### **Asignación de ejes**

Los parámetros que se introducen por separado, tienen **números de extensión**, separados por un punto del número del parámetro: "1" para el eje X y "2" para el eje Z.

En la lista de parámetros éstos se caracterizan con una "**A**" elevada. Sólo el parámetro para el eje X (p.ej.  $P \nvert P \nvert I \nvert \nvert \nvert \nvert \nvert I$  está en la lista. Los parámetros referentes a los ejes se seleccionan con las teclas naranjas de selección de ejes.

#### **Llamada a los parámetros de usuario**

➤ Pulsar la tecla MOD.

#### **Selección directa de los parámetros de usuario:**

- ➤ Pulsar la tecla CL y simultáneamente la primera cifra del número
- ➤ Soltar ambas teclas e introducir la segunda cifra.

#### **Parámetros de funcionamiento protegidos**

Para poder modificar parámetros de funcionamiento protegidos se introduce el código 95 148 mediante P00 CODE: dichos parámetros son accesibles hasta desconectar el visualizador.

#### **Pasar página en la lista de parámetros**

- ➤ **Avanzar** : pulsar la tecla MOD.
- ► Retroceder pulsar la tecla  $\downarrow$ 1 /  $\downarrow$ 2 Si se continua pasando página se acepta automáticamente una modificación.

#### **Modificación de los parámetros de funcionamiento**

- ➤ Conmutar el valor de los parámetros con la tecla "menos", **o**
- ➤ Introducir el valor numérico del parámetro, p.ej. P12.

#### **Corrección de introducciones**

➤ Pulsar la tecla CL.

#### **Salida de los parámetros de funcionamiento**

- ➤ Pulsar la tecla ENT.
	- El visualizador acepta todos los ajustes modificados.

## **Lista de los parámetros de funcionamiento**

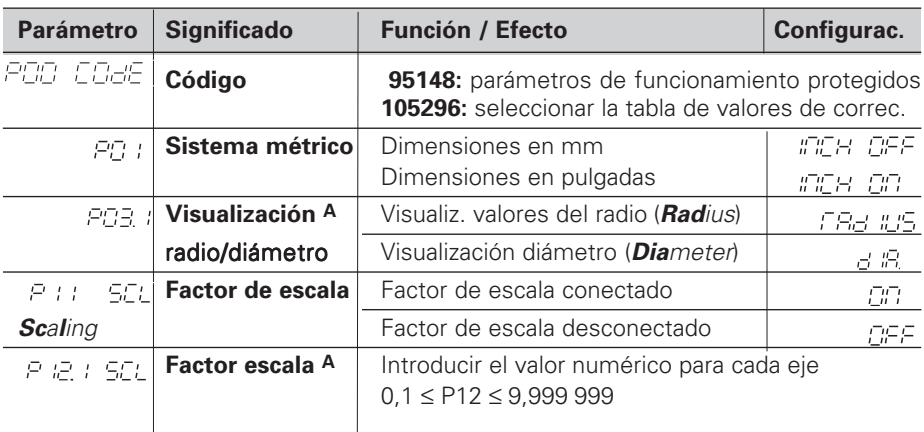

## **Lista de parámetros de funcionamiento - continuación**

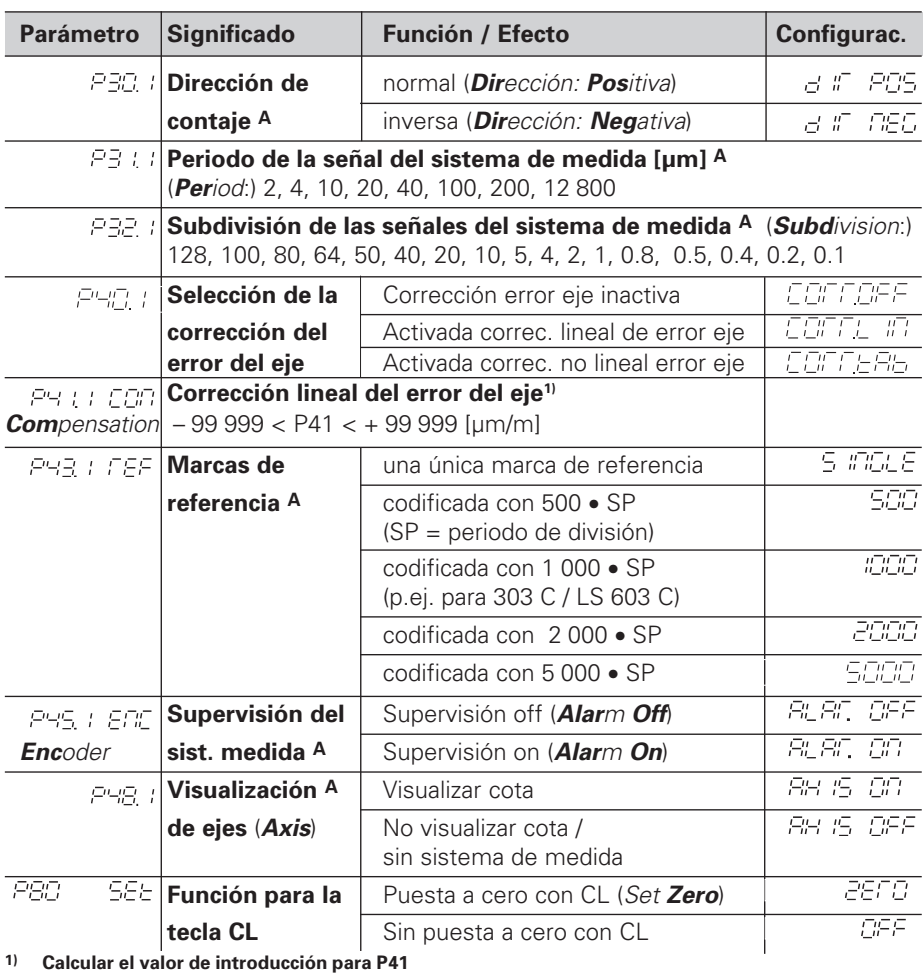

**Ejemplo:** Longitud de medida visualizada L<sub>a</sub> = 620,000 mm Longitud real (se calcula p.ej. con el sistema de medida comparador VM 101 de HEIDENHAIN)  $L_t = 619,876$  mm Diferencia de longitudes ΔL = L<sub>t</sub> - L<sub>a</sub> = - 124 μm Factor de corrección k: k = ∆L / La = – 124 µm / 0,62 m = **– 200** [µm/m]

#### **Paso de visualización, periodo de la señal y subdivisión para sistemas lineales**

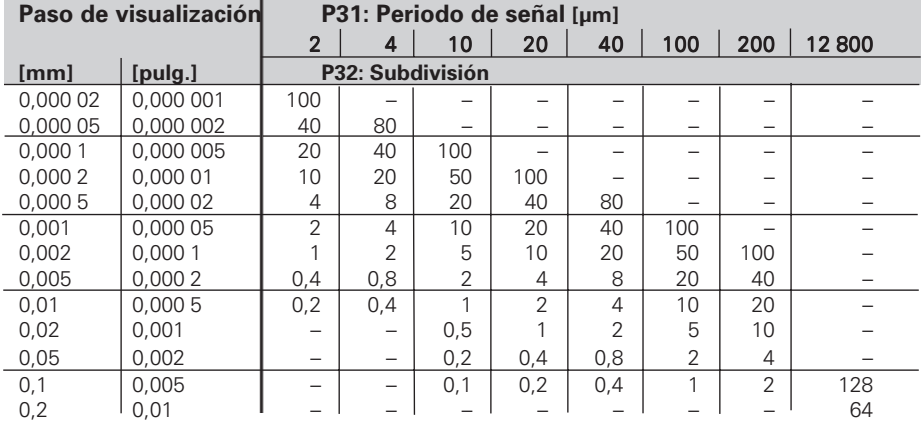

## **Configuración de parámetros para sistemas lineales HEIDENHAIN**

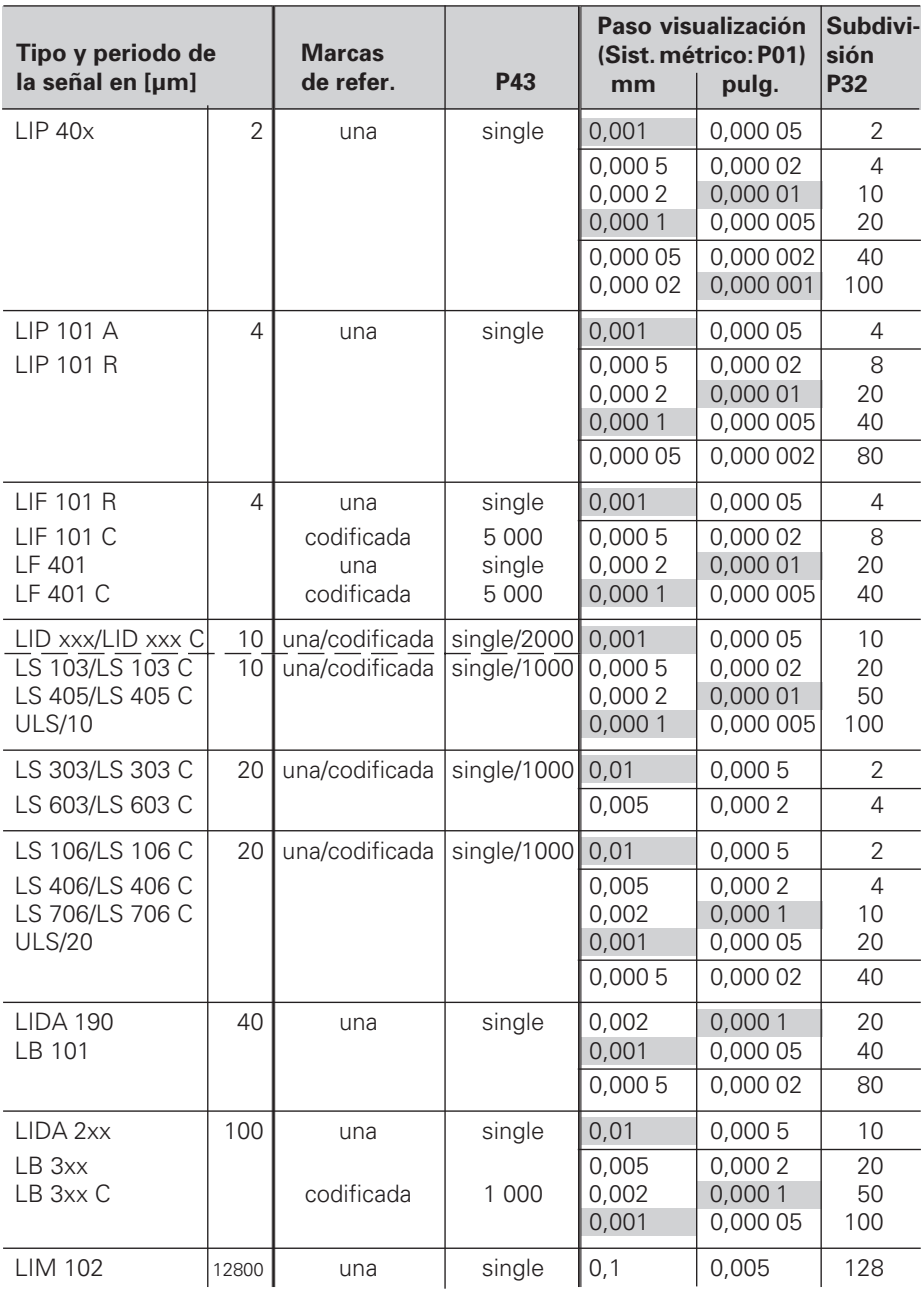

#### **Ejemplo:** Sistema de medida p.ej. con periodo de la señal s = 20 µm Paso de visualización deseado a = 0,005 mm **Subdivisión** P32 = **0,001 x s / a** = 4

### **Medición de longitudes mediante husillo y encoder rotativo**

Cuando se calculan longitudes mediante husillo y encoder rotativo, el periodo de división se calcula de la siguiente forma:

paso del husillo [mm] • 1000  $\frac{100 \text{ kg}}{100 \text{ m}}$  [µm]  $\frac{1000}{100 \text{ m}}$  [µm] Periodo de división s =

## **Vista posterior**

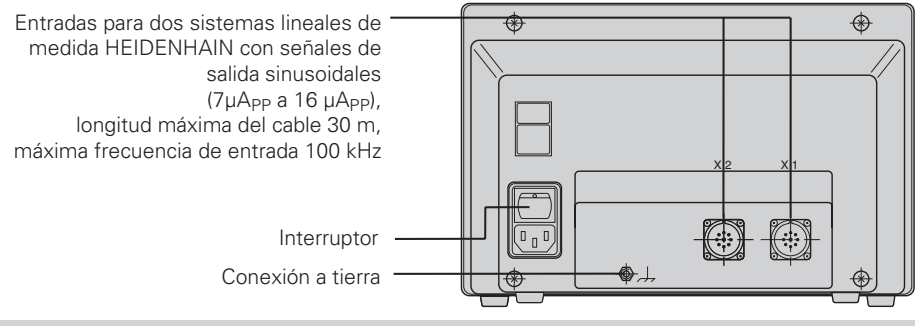

Los conectores X1, X2 y X3 cumplen la norma "Separación de red" EN 50 178

## **Colocación y sujeción**

El visualizador se fija mediante tornillos M4 al suelo o sobre un soporte bisagra de HEIDENHAIN (nº id. 281 619 01).

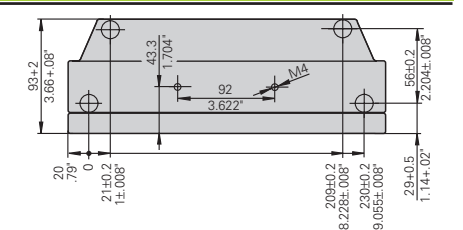

## **Tensión de alimentación y conexión a la red**

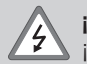

OON!

#### **¡Peligro de descarga eléctrica!**

¡Antes de abrir el aparato desconectar el enchufe! ¡Conectar el cable de tierra! ¡Este no debe interrumpirse nunca!

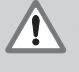

m

#### **¡Peligro para componentes internos!**

¡Unicamente introducir o extraer los conectores con el aparato desconectado! ¡Utilizar sólo fusibles originales como repuesto!

Fuente de alimentación primaria.

**Margen de tensión** 100 V a 240 V (– 15 % a + 10 %), **frecuencia** 48 Hz a 62 Hz, **Consumo de potencia**: 9 W, **Fusible** F 1 A en el aparato. Sección transversal mínima del cable de conexión a red: 0.75 mm<sup>2</sup>

¡Para aumentar la seguridad del operario, conectar la toma a tierra de la parte posterior de la carcasa con el punto común de tierra de la máquina! (Sección transversal mínima 6 mm2)

## **Condiciones ambientales**

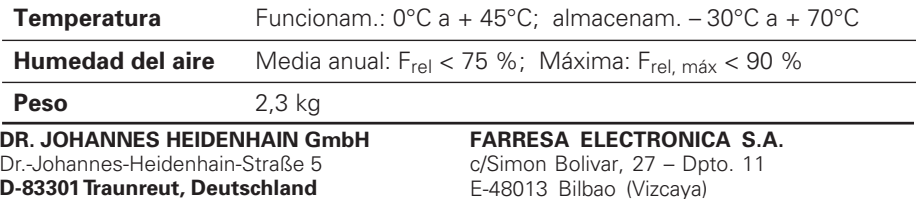

**图 (08669) 31-0**  56 831 FAX (08669) 5061

FAX (08669) 9899 **Service** (08669) 31-12 72 TNC-Service (08669) 31-1446

E-48013 Bilbao (Vizcaya) **® (94) 4423649**  $[FAX]$  (94) 4423540